**Consultez le guide d'utilisation étendu :** pour plus d'informations sur l'utilisation de votre cadre, consultez le site Internet à l'adresse suivante : [www.kodak.com/go/digitalframesupport.](http://www.kodak.com/go/digitalframesupport) Pour connaître le contenu du coffret, consultez l'emballage du cadre.

# Vue avant

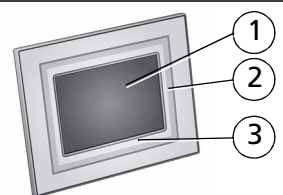

**Cadre numérique Kodak EasyShare P520**

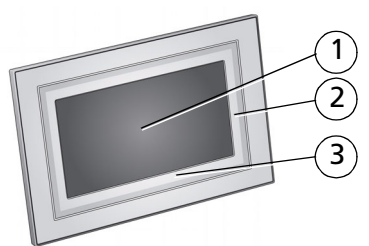

**Cadres numériques Kodak EasyShare P720/P820**

### 3 1 Ecran LCD

- 2 Bordure tactile rapide (bordure latérale, touchez uniquement)
- 3 Bordure tactile rapide (bordure du bas, touchez/faites glisser votre doigt)

**Pour utiliser les Bordures tactiles rapides,** voir page 5.

# Vue arrière/latérale

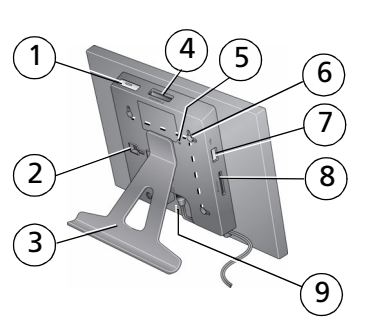

- Bouton On/Off (Marche/arrêt)
- Logement de fixation du pied
- Pied du cadre (voir [page 3\)](#page-2-0)
- Logement pour carte mémoire SD, MS, xD, MMC

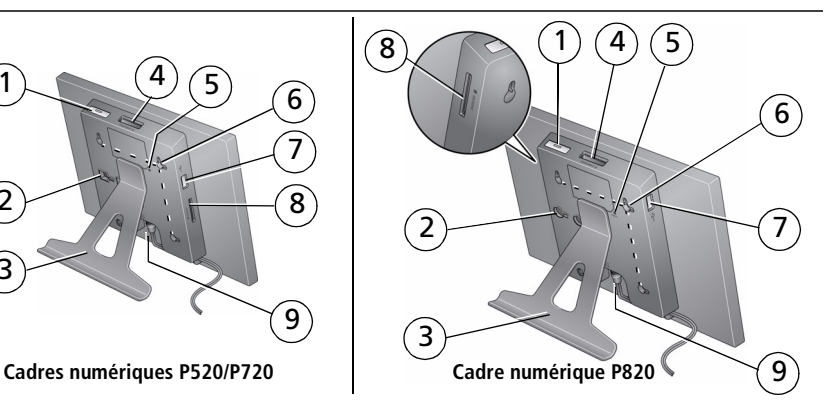

- Bouton de réinitialisation
- Trous de fixation murale, 3 (voir [page 10](#page-9-0))
- Connecteur USB (pour appareil photo/périphérique USB)
- Logement pour carte mémoire SD/SDHC, MMC
- Connecteur d'alimentation

# **1 Mise en route**

# **Configuration du cadre photo**

### <span id="page-2-0"></span>**Fixation du pied du cadre photo**

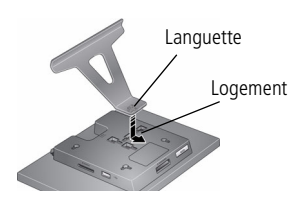

- Assurez-vous que la languette située sur le pied est fermement fixée dans la fente au dos du cadre.
- Votre cadre affiche des photos avec l'orientation paysage  $\Box$ . Pour passer à l'orientation portrait  $\Pi$ , voir [page 9.](#page-8-0)

### <span id="page-2-1"></span>**Fixation du câble d'alimentation**

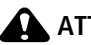

### **A** ATTENTION :

**N'utilisez pas ce câble d'alimentation avec d'autres appareils, y compris des appareils photo numériques.**

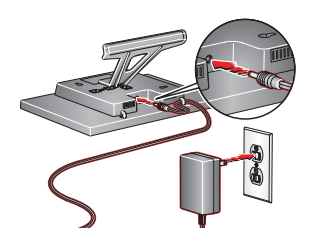

Il se peut que votre câble d'alimentation soit différent de celui illustré. Utilisez la fiche qui correspond à votre type d'alimentation secteur.

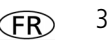

# **Mise sous tension du cadre**

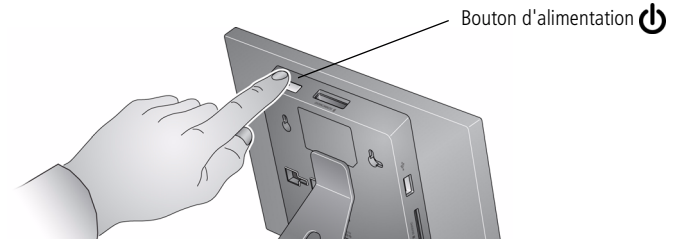

# <span id="page-3-0"></span>**Réglage de la langue**

L'écran des langues s'affiche lorsque vous mettez le cadre en marche pour la première fois.

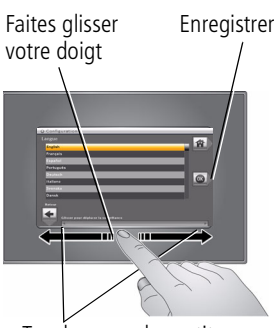

Touchez sous les petites flèches

■ Faites glisser votre doigt ou touchez sous les petites flèches pour mettre en surbrillance votre langue, puis touchez Enregistrer.

Pour sélectionner la langue ultérieurement :

■ Touchez  $\bigoplus$  (Accueil),  $\rightarrow$   $\bigoplus$  (Réglages), puis mettez Langue en surbrillance.

*L'écran des langues s'affiche.*

Mettez votre langue en surbrillance, puis touchez Enregistrer.

Pour utiliser les Bordures tactiles rapides, voir [page 5](#page-4-0).

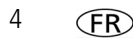

# <span id="page-4-1"></span><span id="page-4-0"></span>**Utilisation des Bordures tactiles rapides du cadre**

### **Astuces sur les contrôles tactiles**

Touchez et faites glisser votre doigt uniquement sur les Bordures tactiles rapides\*.

- **Touchez** une bordure pour afficher les icônes. Touchez (X) (Fermer) pour les faire disparaître.
- **Touchez** à côté ou sous un bouton pour le sélectionner.
- **Faites glisser votre doigt** pour mettre les menus, photos, vidéos et options en surbrillance.\*\* Touchez OK pour les sélectionner.

#### **• Evitez les mouvements hésitants,** les bordures peuvent être sensibles.

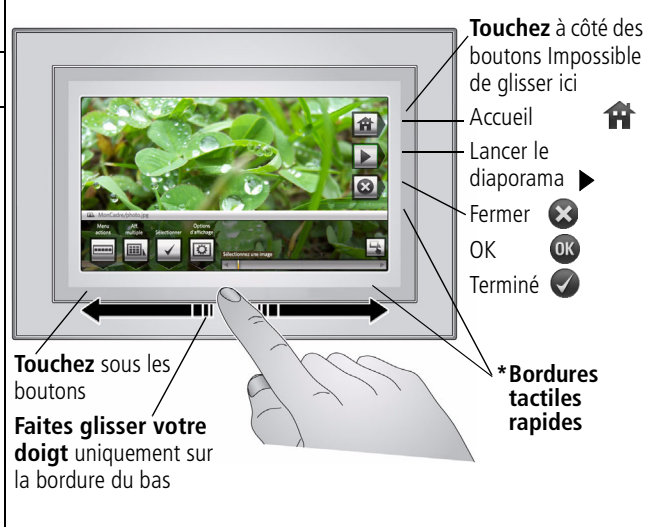

#### **Faites glisser votre doigt pour faire défiler :**

- Faire défiler les images : à l'image des pages d'un livre qu'on tourne, faites glisser votre doigt vers la gauche ← pour avancer et faites glisser votre doigt vers la droite → pour revenir en arrière. Pour faire défiler plus rapidement parmi un grand nombre de photos, touchez de façon prolongée (3 secondes) puis faites glisser votre doigt jusqu'à l'extrémité de la bordure.
- Faire défiler les menus : faites glisser votre doigt vers la droite → pour faire défiler vers le bas et vers la gauche ← pour faire défiler vers le haut.
- **\*\*Touchez sous les petites flèches aux extrémités de la barre de défilement** pour déplacer la sélection d'une photo, d'un menu ou d'un élément à la fois.

**Important :** l'écran n'est pas tactile. Il est inutile de le toucher.

N'utilisez que votre doigt pour toucher les bordures. L'utilisation d'objets pointus ou en métal risque d'endommager la bordure ou l'écran.

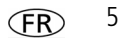

# **Profitez immédiatement de vos photos !**

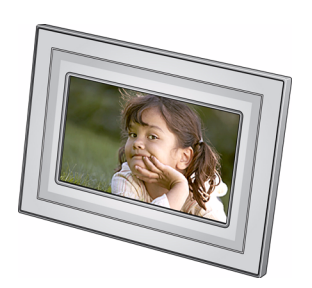

■ **Pour afficher vos photos ou lancer un diaporama**, insérez une carte mémoire ou connectez un appareil photo ou un autre périphérique USB (voir [page 8](#page-7-0)).

Si vous êtes sur l'écran d'accueil, voir [page 12](#page-11-0) pour lancer votre diaporama.

Pour modifier l'ordre de votre diaporama, voir [page 14.](#page-13-0)

## <span id="page-6-0"></span>**Insertion d'une carte mémoire**

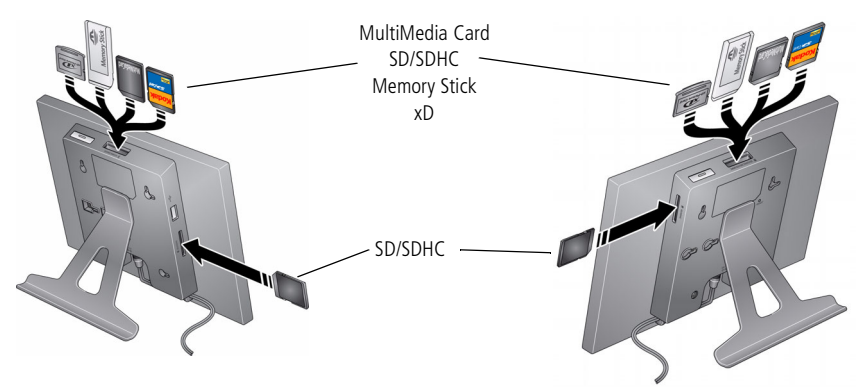

### **Cadre numérique P520/P720 Cadre numérique P820**

- Pour insérer une carte, poussez-la fermement dans son logement jusqu'à la butée.
- Pour retirer une carte du :
	- logement du dessus : poussez la carte.
	- logement latéral : tirez la carte.

IMPORTANT : *n'insérez pas une carte mémoire micro ou mini sans adaptateur.*

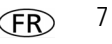

### <span id="page-7-1"></span><span id="page-7-0"></span>**Connexion d'un appareil photo numérique ou d'un autre périphérique USB**

Les périphériques USB comprennent les éléments suivants : appareil photo, clé USB, lecteur de cartes, etc. (vendus séparément)

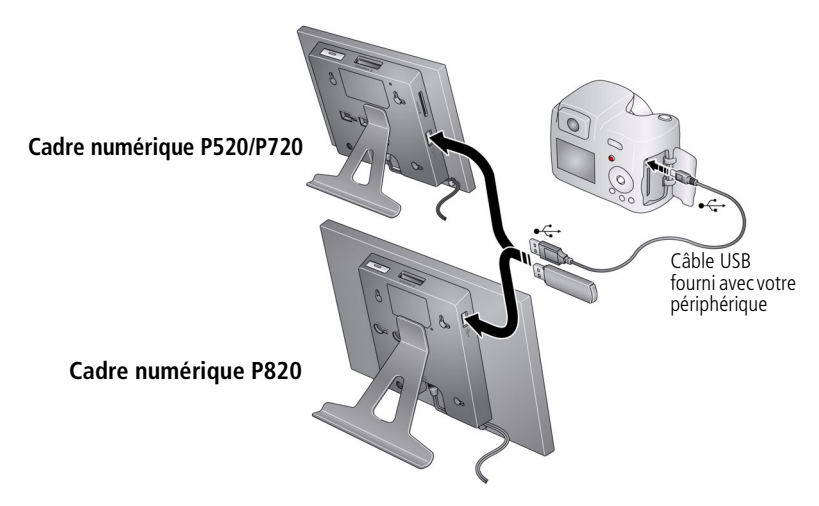

# **Mise hors tension du cadre**

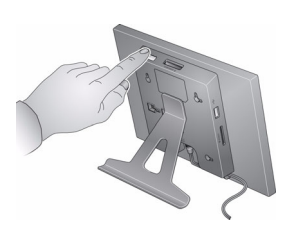

- **Mode veille** : appuyez sur le bouton d'alimentation  $\Lambda$ .
- **Mise hors tension** : débranchez le câble d'alimentation.

# <span id="page-8-0"></span>**Modification de l'orientation du cadre**

Le cadre est configuré par défaut pour un affichage des photos avec l'orientation paysage  $\Box$ . Pour définir l'orientation portrait  $\Box$ , vous pouvez faire pivoter le pied, mais vous devez également modifier la configuration.

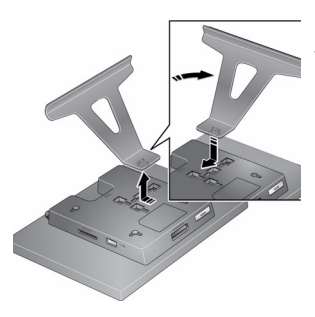

**Modifier la position du pied :** retirez le pied, tournez-le de 90° et replacez-le comme illustré.

### **Modifier le réglage :**

- **1** Touchez  $\bigoplus$  (Accueil)  $\rightarrow \bigoplus$  (Réglages).
- **2** Faites glisser votre doigt pour mettre Options d'affichage en surbrillance puis touchez OK. Faites glisser votre doigt pour mettre Orientation du cadre en surbrillance puis touchez OK. Faites glisser votre doigt pour mettre Portrait en surbrillance puis touchez OK.
- **3** Touchez (Précédent) pour quitter.

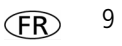

# <span id="page-9-0"></span>**Fixation du cadre au mur**

Utilisez un support mural (non fourni) pour fixer fermement votre cadre au mur.

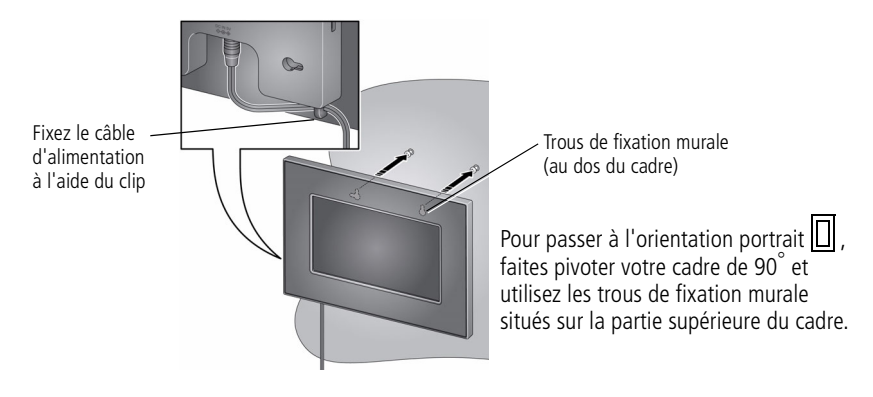

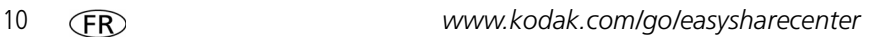

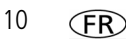

# **2 Autres fonctions du cadre**

# <span id="page-10-0"></span>**Accès aux photos**

Touchez Accueil pour accéder aux photos stockées sur votre carte mémoire et sur tous les périphériques connectés (voir [page 8\)](#page-7-1). Utilisez les Bordures tactiles rapides pour effectuer vos sélections (voir [page 5](#page-4-1)).

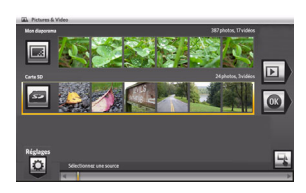

1 Touchez **1** (Accueil).

*Toutes les sources connectées et l'icône Réglages sont affichés.*

- **2** Faites glisser votre doigt pour mettre une source de photos en surbrillance, puis :
	- Touchez  $\blacktriangleright$  (Lancer le diaporama) pour lancer un diaporama.

 $\Omega$ 

■ Touchez OK pour afficher des miniatures.

### **Icônes de source de photos :**

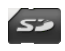

Carte mémoire : apparaît lorsque vous insérez une carte [\(page 7](#page-6-0)). L'étiquette et l'icône indiquent le type de la carte.

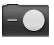

Appareil photo : apparaît lorsque vous connectez un appareil photo numérique via un câble USB ([page 8\)](#page-7-1).

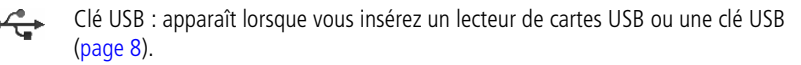

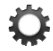

Réglages : personnalise les réglages du cadre. Par exemple, permet de régler la durée d'affichage et les transitions d'un diaporama, la luminosité de l'écran, l'horloge et le minuteur. Consultez le guide d'utilisation étendu à l'adresse [www.kodak.com/go/digitalframesupport.](http://www.kodak.com/go/digitalframesupport)

# **Visualisation des photos**

### <span id="page-11-0"></span>**Lancement d'un diaporama**

Il existe trois manières différentes de lancer un diaporama sur votre cadre photo :

- Insérez une carte mémoire ou connectez un périphérique USB, puis mettez le cadre sous tension.
- Allumez le cadre, insérez une carte ou connectez un périphérique USB : un nouveau diaporama se lance automatiquement et remplace le diaporama en cours ou la photo affichée.
- Mettez une photo en surbrillance en mode miniatures ou une source de photos depuis l'écran Accueil puis touchez (Lancer le diaporama).
- REMARQUE : un diaporama défile en continu jusqu'à ce que vous l'arrêtiez ou que vous éteigniez le cadre. si un diaporama est en cours et que les icônes de l'écran ne sont pas disponibles, touchez la bordure. Touchez ( $\blacktriangleright$ ) (Fermer) pour masquer les icônes.

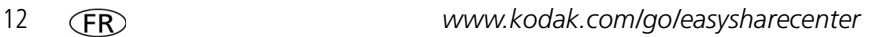

### <span id="page-12-0"></span>**Visualisation en miniatures**

Il existe deux méthodes pour visualiser vos photos en miniatures :

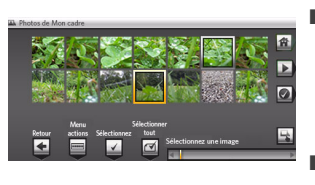

Touchez (Accueil). Faites glisser votre doigt pour mettre une source de photos en surbrillance (voir [page 11](#page-10-0)), puis touchez OK.

 $\bigcap$ 

- A partir d'un diaporama ou d'une seule photo, touchez (Miniatures).
- REMARQUE : si les icônes de l'écran ne sont pas disponibles, touchez la bordure.

Il existe trois manières différentes de parcourir les miniatures :

- Touchez sous les flèches aux extrémités de la barre de défilement pour déplacer la sélection d'une photo à la fois.
- Faites glisser votre doigt vers la gauche ou la droite le long de la bordure tactile du bas.
- Touchez pendant environ 3 secondes jusqu'à ce que l'écran change pour faire défiler plus rapidement parmi un grand nombre de miniatures.

### **Visualisation d'une seule photo**

■ **Pour afficher une seule photo** en plein écran, mettez une miniature en surbrillance, puis touchez OK. Pour désactiver les boutons et masquer tout texte à l'écran, touchez (Fermer).

### *Autres fonctions du cadre*

**Pour agrandir** une photo jusqu'à 8x, touchez (Actions), puis Q (Zoom) et enfin touchez le bouton plus (+). Pour afficher d'autres parties de la photo agrandie, touchez les flèches. Pour revenir au format 1x, touchez le bouton moins (-) ; pour le cadre P520, continuez à toucher le bouton (+).

REMARQUE : selon la taille de la photo, l'agrandissement complet peut être inférieur à 8x.

<span id="page-13-0"></span>**Pour faire pivoter** une photo, touchez **[IRCLESTIAN]** (Actions), puis (Rotation).

### <span id="page-13-1"></span>**Visualisation des photos par date ou par nom de fichier**

Par défaut, les photos stockées sur le cadre sont classées et lues par date, en commençant par la moins récente. Vous pouvez modifier ce classement et les trier par date ou par ordre alphabétique de nom de fichier.

Pour modifier le classement :

**1** Pour les cadres P720 ou P820 : affichez les miniatures (voir [page 13\)](#page-12-0), puis touchez (Options du diaporama).

Pour le cadre numérique P520 : touchez (Accueil), puis (Réglages).

- **2** Mettez Trier en surbrillance, puis touchez Sélectionner.
- **3** Sélectionnez un type de classement, comme suit. Puis touchez OK ou Enregistrer.
	- Nom du fichier, de A à Z
	- Nom du fichier, de Z à A
	- Date, de la plus ancienne à la plus récente (par défaut)
	- Date, de la plus récente à la plus ancienne

# **Copie de photos**

Vous pouvez copier des photos depuis l'emplacement d'affichage en cours vers d'autres périphériques connectés [\(page 8\)](#page-7-1).

### **ATTENTION :**

**Ne tentez pas de retirer une carte ou de déconnecter un périphérique lors d'une copie ; vous risqueriez d'endommager votre carte, vos photos ou votre périphérique.**

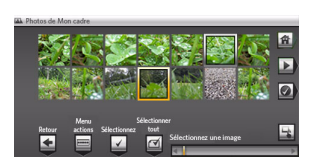

- **1** Mettez en surbrillance une photo à copier : en mode miniatures, faites glisser votre doigt le long de la zone du curseur pour rechercher une photo, ou affichez une seule photo.
- **2** Touchez **From (Actions).**

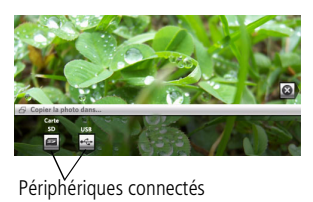

- **3** Touchez (Copier). *Vos périphériques connectés s'affichent.*
- **4** Touchez le périphérique vers lequel vous souhaitez effectuer la copie, puis touchez OK.

*La photo est copiée.*

**5** Touchez  $(\times)$  (Fermer) pour fermer le menu. Périphériques connectés<br>
Pour copier plusieurs photos, [voir page 16.](#page-15-0)

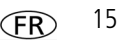

# **Suppression de photos**

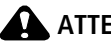

### **ATTENTION :**

**Ne tentez pas de retirer une carte ou de déconnecter un périphérique lors d'une suppression ; vous risqueriez d'endommager votre carte, vos photos ou votre périphérique.**

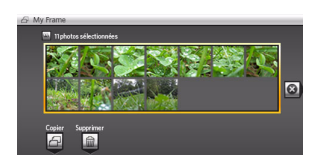

- **1** Mettez une photo en surbrillance en mode miniatures ou affichez une photo en plein écran.
- **2** Touchez (Actions).
- **3** Touchez  $\overline{u}$  (Supprimer), puis touchez Oui pour confirmer.

*La photo en surbrillance ou affichée est supprimée.*

**4** Touchez  $(\times)$  (Fermer) pour fermer le menu.

Pour supprimer plusieurs photos, [voir page 16.](#page-15-0)

# <span id="page-15-0"></span>**Sélection de plusieurs photos**

Utilisez la fonction de sélection multiple pour :

- copier ou supprimer plusieurs photos
- lancer un diaporama à partir des photos sélectionnées

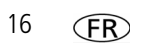

### **Sélection d'une seule photo**

**1** En mode miniatures, touchez et faites glisser votre doigt pour mettre une photo en surbrillance, puis touchez [[1] (Sélectionner).

*Une coche apparaît sur la photo sélectionnée.*

**2** Continuez à sélectionner des photos.

Pour supprimer une coche, mettez une photo en surbrillance, puis touchez Désélectionner.

Astuce : pour supprimer toutes les coches en même temps, touchez Sélectionner tout puis touchez Désélectionner tout.

### **Sélectionner/Désélectionner tout**

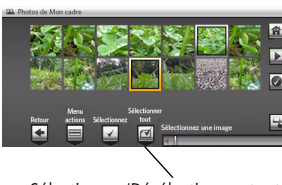

Sélectionner/Désélectionner tout

### **Sélectionner tout**

■ Touchez **(Selectionner tout)** à partir du mode miniatures (ou votre emplacement actuel).

### **Désélectionner tout**

■ Pour supprimer toutes les coches, touchez Désélectionner tout.

# **Copie depuis votre ordinateur**

Utilisez le logiciel Kodak EasyShare Ecran numérique pour déplacer vos photos par simple glisser-déposer depuis votre ordinateur vers une carte mémoire (ou un autre périphérique USB amovible). Insérez une carte dans votre cadre et lancez immédiatement un diaporama (voir [page 8](#page-7-1)).

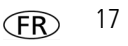

### *Autres fonctions du cadre*

Le CD fourni avec votre cadre contient deux applications qui fonctionnent correctement indépendamment mais également conjointement, pour obtenir des performances optimales avec votre cadre.

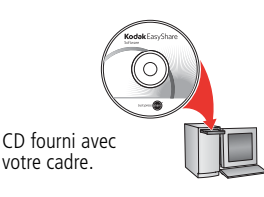

- Logiciel Kodak EasyShare Ecran numérique gérez votre cadre, organisez vos photos et vos vidéos et copiez-les de votre cadre vers votre ordinateur et inversement.
- Logiciel Kodak EasyShare  $\left($   $\right)$  —organisez, modifiez et partagez vos photos.

### **Installation du logiciel Kodak EasyShare Ecran numérique**

- Insérez le CD dans le lecteur de CD-ROM de votre ordinateur et suivez les instructions d'installation du logiciel qui s'affichent à l'écran.
	- REMARQUE : Sélectionnez Installation par défaut pour installer le logiciel EasyShare Ecran numérique et pour mettre à jour une version antérieure du logiciel EasyShare. Si vous ne disposez pas d'une version antérieure du logiciel EasyShare sur votre ordinateur, vous pouvez cliquer sur Personnalisé et choisir les deux applications pour une nouvelle installation.

Une fois l'installation terminée, les icônes du logiciel apparaissent sur votre bureau.

A l'invite, prenez quelques minutes pour enregistrer électroniquement votre cadre et le logiciel, afin de bénéficier d'offres et de conseils exclusifs. Pour vous enregistrer ultérieurement, visitez le site Internet Kodak à l'adresse suivante : [www.kodak.com/go/register](http://www.kodak.com/go/register).

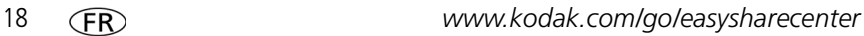

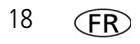

### **Copie à l'aide du logiciel EasyShare Ecran numérique**

- **1** A partir du bureau de votre ordinateur, cliquez deux fois sur **(a)** (logiciel Kodak EasyShare Ecran numérique) pour lancer le logiciel.
- **2** Insérez une carte mémoire dans votre ordinateur ou votre lecteur de carte. Vous pouvez également connecter un périphérique USB amovible au port USB de votre ordinateur.
- **3** Cliquez sur la Zone de glisser-déposer pour afficher la carte ou le périphérique USB.
- **4** Dans Photos et vidéos, cliquez sur le dossier ou l'emplacement de votre ordinateur qui contient les photos que vous souhaitez copier.
- **5** Dans le volet Visionneuse, sélectionnez les photos puis effectuez un glisser-déposer vers la carte ou le périphérique USB dans la Zone de glisser-déposer.
- **6** Retirez la carte de votre ordinateur et insérez-la dans le logement de votre cadre photo ou dans un lecteur de cartes connecté.

*Un diaporama se lance.*

REMARQUE : pour maintenir l'ordre de votre diaporama pendant la lecture, voir [page 14](#page-13-1) et sélectionnez Nom du fichier, de A à Z.

Pour plus d'informations sur les fonctions du logiciel Kodak EasyShare Ecran numérique, cliquez sur le bouton d'aide du logiciel.

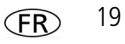

## **Personnalisation du cadre**

Pour personnaliser votre cadre, décollez la bordure décorative adhésive (fournie) de son support, alignez-la soigneusement, puis collez-la sur votre cadre.

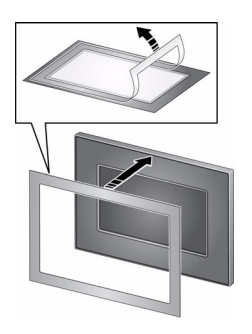

Vous pouvez réappliquer plusieurs fois la bordure décorative à votre cadre. Lorsque vous n'utilisez pas la bordure décorative, recollez-la à son support d'origine et conservez-la dans un sac plastique pour protéger la partie adhésive.

# **Entretien du cadre et des bordures décoratives**

IMPORTANT : *déconnectez toujours l'alimentation avant le nettoyage. N'utilisez pas d'eau, de solutions nettoyantes ou d'autres éléments adhésifs sur une quelconque partie du cadre.*

**Nettoyez avec précaution** le cadre, l'écran LCD ou la bordure décorative à l'aide d'un chiffon propre et sec (inclus). Appuyez légèrement pour faire disparaître les traces de doigts du cadre.

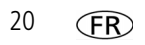

# <span id="page-20-0"></span>**Réinitialisation des réglages par défaut**

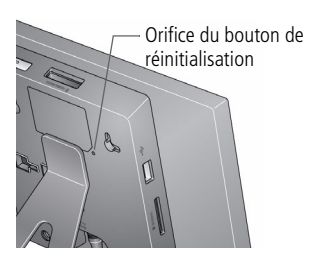

- **1** Vérifiez que le câble d'alimentation est branché et que le cadre est sous tension.
- **2** Insérez un objet fin et pointu dans l'orifice du bouton de réinitialisation et appuyez sur le bouton.

*Une fois la réinitialisation effectuée, l'écran des langues s'affiche.*

*Cette action restaure tous les réglages par défaut.*

**3** Réinitialisez votre langue. Voir [page 4](#page-3-0).

## **Autres sources d'information sur le cadre**

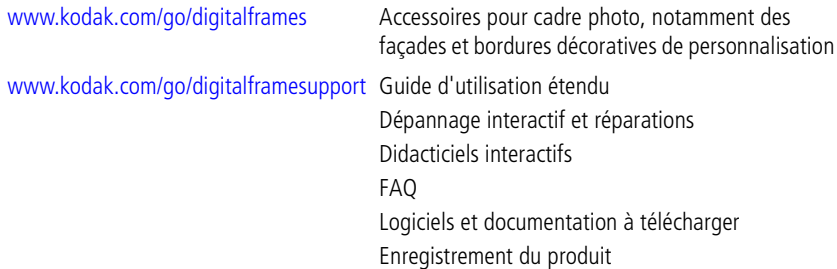

# **3 Résolution des problèmes liés au cadre**

Pour obtenir une assistance pas à pas, consultez le site Internet Kodak à l'adresse [www.kodak.com/go/digitalframesupport](http://www.kodak.com/go/digitalframesupport) et cliquez sur Interactive Troubleshooting & Repairs (Dépannage interactif et réparations).

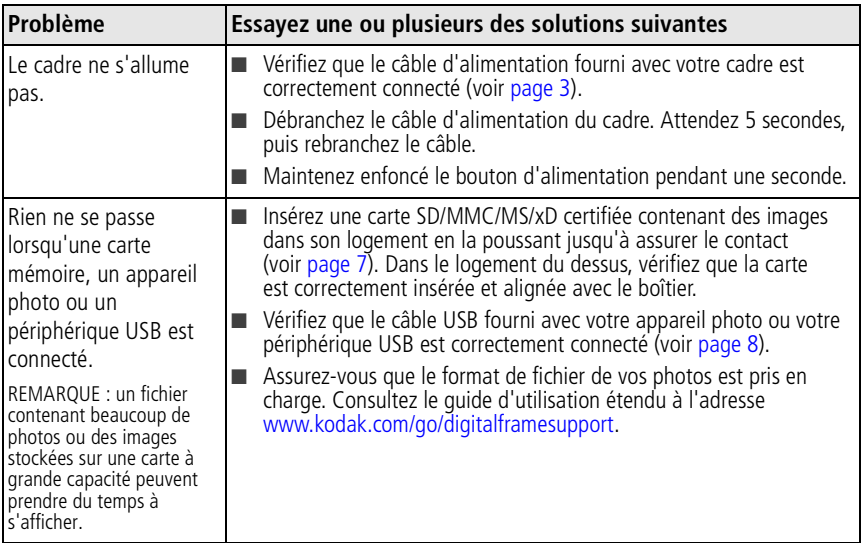

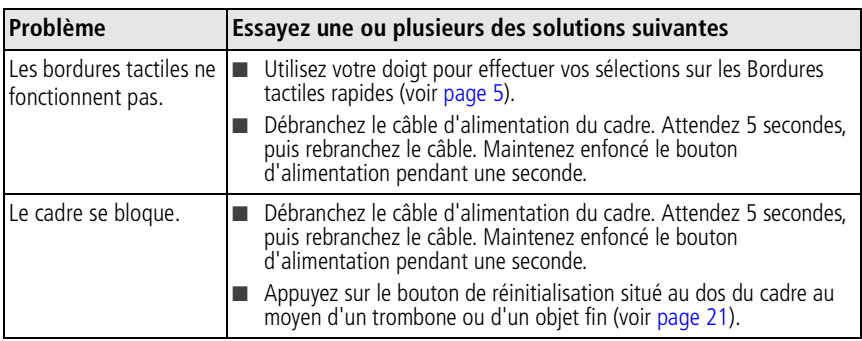

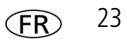

# **4 Annexes**

**Consignes de sécurité importantes**

### **ATTENTION :**

**Ne tentez pas de démonter l'appareil vous-même. Aucune des pièces internes n'est réparable ou remplaçable par l'utilisateur. Faites appel à des personnes qualifiées. Ne mettez jamais l'appareil en contact avec du liquide. Ne l'exposez pas à l'humidité ou à des températures extrêmes. Les commandes, réglages ou instructions non spécifiés ici sont susceptibles de provoquer des risques mécaniques, électriques ou d'électrocution. Si l'écran LCD est cassé, ne touchez ni le verre ni le liquide. Contactez l'assistance client de Kodak.**

- L'utilisation de tout accessoire non recommandé par Kodak risque de provoquer un incendie, une électrocution ou des blessures. Pour acheter des accessoires compatibles avec ce produit, visitez le site Internet Kodak à l'adresse suivante : [www.kodak.com/go/accessories.](http://www.kodak.com/go/accessories)
- La batterie du cadre photo numérique (interne et non amovible) peut contenir des matériaux perchlorates. Des traitements particuliers peuvent s'appliquer en Californie.
- Utilisez uniquement l'adaptateur secteur fourni avec le cadre. L'utilisation de tout autre adaptateur est susceptible d'endommager le cadre et d'entraîner l'annulation de vos garanties.
- Lorsque son pied est étendu, le cadre est disposé selon un angle de 68-90 degrés.
- Ne placez pas le cadre à proximité de sources de flammes nues telles que des bougies ou des chauffages allumés.

### **Mises à niveau logicielles et micrologicielles gratuites**

Téléchargez les dernières versions du logiciel et du micrologiciel du cadre photo (le logiciel qui fonctionne sur le cadre photo). Consultez le site Internet Kodak à l'adresse suivante : [www.kodak.com/go/digitalframedownloads.](http://www.kodak.com/go/digitalframedownloads)

#### **Entretien et précautions supplémentaires**

- **Nettoyez avec précaution** le cadre, l'écran LCD ou la bordure décorative à l'aide d'un chiffon propre et sec (inclus). Appuyez légèrement pour faire disparaître les traces de doigts du cadre. N'utilisez pas de solutions nettoyantes autres que celles spécifiquement destinées aux écrans LCD. Ne laissez pas de produits chimiques, une crème solaire par exemple, entrer en contact avec la surface peinte de l'appareil photo.
- Des contrats de maintenance sont proposés dans certains pays. Pour obtenir plus d'informations, contactez un distributeur de produits Kodak.
- Pour obtenir des informations sur la mise au rebut ou le recyclage du cadre photo numérique, contactez les autorités locales. Pour les Etats-Unis, visitez le site Internet de l'organisme Electronics Industry Alliance, à l'adresse suivante : [www.eiae.org](http://www.eiae.org) (en anglais) ou rendez-vous sur [www.kodak.com/go/digitalframesupport](http://www.kodak.com/go/digitalframesupport).

#### **Garantie limitée**

Kodak garantit que les produits électroniques grand public et les accessoires (« Produits »), à l'exception des piles/batteries, sont exempts de tout défaut de fonctionnement ou vice de fabrication pendant un an à compter de la date d'achat. Conservez l'original daté du reçu à titre de preuve d'achat. Une preuve de la date d'achat sera requise lors de toute demande de réparation sous garantie.

#### **Couverture de garantie limitée**

La garantie est valable uniquement dans les frontières du pays dans lequel les Produits ont été initialement achetés. Vous devrez envoyer les Produits à vos frais, au service agréé pour le pays dans lequel les Produits ont été achetés. Kodak réparera ou remplacera les Produits s'ils ne fonctionnent pas correctement pendant la période de garantie, sous réserve des conditions et/ou limitations énoncées ici. La garantie comprend la main-d'œuvre ainsi que les réglages nécessaires et/ou les pièces de rechange. Si Kodak se trouve dans l'impossibilité de réparer ou de remplacer un Produit, Kodak pourra, à son initiative, rembourser le prix du Produit sous réserve qu'une preuve d'achat soit fournie lors du renvoi dudit produit à Kodak. La réparation, le remplacement ou le remboursement du produit constituent les seuls recours dans le cadre de la garantie. Les pièces de remplacement éventuellement utilisées lors des réparations peuvent avoir été remises à neuf ou contenir des matériaux remis à neuf. Si le Produit complet doit être remplacé, il peut être remplacé par un Produit remis à neuf. Les Produits, pièces ou matériaux remis à neuf sont sous garantie pendant la durée restante de la garantie du produit d'origine, ou pendant 90 jours à compter de la date de réparation, la durée la plus longue s'appliquant.

### *Annexes*

#### **Limitations**

Cette garantie ne couvre pas les circonstances indépendantes de la volonté de Kodak. Cette garantie ne s'applique pas lorsque la panne est due à des dommages subis lors de l'expédition, à un accident, à une altération, à une modification, à une réparation non autorisée, à un usage inadapté, à un abus, à une utilisation avec des accessoires ou des appareils non compatibles, au non-respect des consignes d'utilisation, d'entretien ou d'emballage fournies par Kodak, à la non-utilisation des articles fournis par Kodak (tels que les adaptateurs et les câbles), ou lorsque la demande intervient après la date d'expiration de cette garantie. Kodak n'émet aucune autre garantie expresse ou implicite à l'égard de ce produit et décline toute garantie commerciale et d'adaptation dans un but spécifique implicite. Dans l'éventualité où l'exclusion de toute garantie implicite n'est pas applicable selon la loi, la durée de la garantie implicite sera d'un an à compter de la date d'achat ou égale à toute durée supérieure fixée par la loi. La réparation, le remplacement ou le remboursement représentent les seules obligations contractées par Kodak. Kodak ne pourra être tenu responsable d'aucun dommage particulier, consécutif ou fortuit résultant de la vente, de l'achat ou de l'utilisation de ce produit, quelle qu'en soit la cause. Toute responsabilité relative à tout dommage particulier, consécutif ou fortuit (y compris, mais sans s'y limiter, aux pertes de revenus ou de profit, aux coûts d'immobilisation, à la perte d'utilisation de l'équipement, aux coûts d'équipements, d'installation ou de services de remplacement ou à des demandes de vos clients pour de tels dommages résultant de l'achat, de l'utilisation ou de la panne du Produit), quelle qu'en soit la cause ou en raison de la violation de toute garantie écrite ou implicite, est expressément déclinée par la présente.

#### **Vos droits**

Certains Etats ou juridictions ne reconnaissent pas les exclusions ou les limitations à l'égard des dommages consécutifs ou fortuits et les limitations ou exclusions susmentionnées peuvent ne pas vous être applicables. Certains Etats ou juridictions ne reconnaissent pas les limitations sur la durée des garanties implicites et les limitations susmentionnées peuvent ne pas vous être applicables. Cette garantie vous donne des droits spécifiques et il se peut que vous possédiez d'autres droits, qui peuvent varier, selon les Etats ou les juridictions.

### **En dehors des Etats-Unis et du Canada**

Les termes et conditions de cette garantie peuvent être différents en dehors des Etats-Unis et du Canada. A moins qu'une garantie spécifique de Kodak ne soit communiquée à l'acquéreur par écrit par une entreprise Kodak, aucune autre garantie ou responsabilité n'existe au-delà des exigences minimales imposées par la loi, même si le défaut, le dommage ou la perte a été provoqué(e) par une négligence ou tout autre acte.

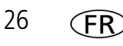

#### **Conformité et stipulations FCC**

### **FC**

Cadre numérique Kodak EasyShare P520/P720/P820

A l'issue des tests dont il a fait l'objet, cet équipement a été déclaré conforme à la section 15 de la réglementation FCC applicable aux appareils numériques de classe B. Ces limites sont concues pour fournir une protection suffisante contre les interférences nuisibles dans les installations résidentielles.

Cet équipement génère, utilise et peut émettre des ondes radioélectriques. Il est susceptible de créer des interférences nuisibles dans les communications radioélectriques s'il n'est pas installé ou utilisé conformément aux instructions. Cependant, l'absence d'interférences dans une installation particulière n'est pas garantie.

Dans le cas où cet équipement créerait des interférences avec la réception radio ou télévisée, ce qui peut être vérifié en éteignant et en rallumant l'appareil, il est conseillé d'essayer de corriger ces interférences en appliquant une ou plusieurs des mesures suivantes : 1) réorienter ou déplacer l'antenne de réception ; 2) augmenter la distance entre l'équipement et le récepteur ; 3) relier l'équipement à une prise de courant située sur un circuit différent de celui sur lequel le récepteur est connecté ; 4) prendre conseil auprès d'un distributeur ou d'un technicien radio/TV qualifié.

Les changements ou modifications non expressément approuvés par les autorités compétentes en matière de conformité peuvent priver l'utilisateur du droit d'utiliser l'équipement en question. Lorsque des câbles d'interface blindés ont été fournis avec le produit ou avec des composants ou accessoires complémentaires et spécifiés comme devant être utilisés avec l'installation du produit, ils doivent être utilisés conformément à la réglementation de la FCC.

#### **FCC et Industrie Canada**

This device complies with Industry Canada RSS-210 and FCC Rules. Operation is subject to the following two conditions: (1) this device may not cause harmful interference, and (2) this device must accept any interference received, including interference that may cause undesired operation.

#### FCC et Industrie Canada.

Cet appareil est conforme à la norme RSS-210 d'Industrie Canada et aux réglementations de la FCC. Son utilisation est soumise aux deux conditions suivantes : (1) cet appareil ne doit pas provoquer d'interférences nuisibles, et (2) cet appareil doit supporter les interférences reçues, y compris celles susceptibles de muire à son bon fonctionnement.

*www.kodak.com/go/digitalframesupport*  $\widehat{FR}$  27

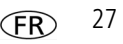

### *Annexes*

### **CE**

Par la présente, Eastman Kodak Company déclare que ce produit Kodak est conforme aux termes principaux et autres clauses de la directive 1999/5/CE.

#### **Déclaration du ministère des Communications du Canada**

**DOC Class B Compliance—**This Class B digital apparatus complies with Canadian ICES-003.

**Observation des normes-Classe B—Cet appareil numérique de la classe B est conforme à la norme** NMB-003 du Canada.

#### **Etiquetage DEEE (directive sur les déchets d'équipements électriques et électroniques)**

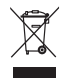

UE : l'utilisateur final est responsable de la mise au rebut de ce matériel dans le cadre d'un protocole de collecte approuvé, afin de permettre le traitement/la mise au rebut approprié(e) et dans le but de protéger l'environnement/les êtres humains. Pour de plus amples informations, contactez votre revendeur, l'autorité locale ou consultez le site [www.kodak.com/go/recycle](http://www.kodak.com/go/recycle).

#### **Spécification C-Tick (Australie)**

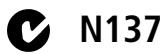

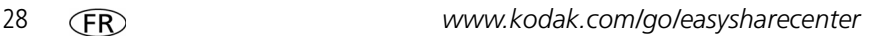

#### **Directive RoHS (Chine)**

#### 环保使用期限 (EPUP)

在中国大陆,该值表示产品中存在的任何危险物质不得释放,以免危及人身健康、财产或环境的时间期 限(以年计)。该值根据操作说明中所规定的产品正常使用而定。

#### Environmental Protection Use Period (EPUP)

In China, this number indicates the time period (in years) within which any hazardous substances present in the product are not expected to be released such that there is risk to human health, property, or the environment. This value is assigned based on normal use of the product as described in the operating instructions.

#### **Product Disclosure Table**

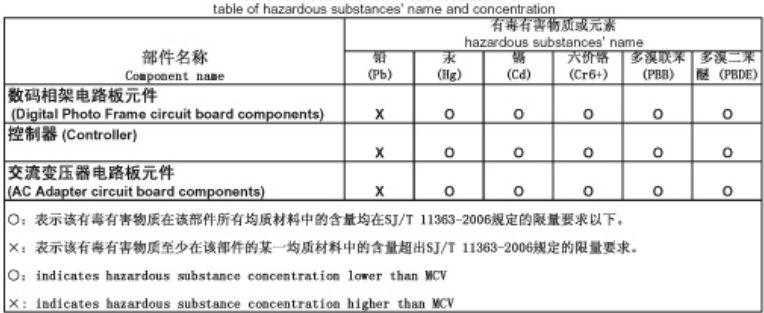

有毒有害物质或元素名称及含量标识表

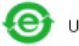

USB 数据线

### *Annexes*

#### **Certification GOST-R (Russie)**

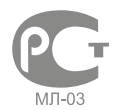

Eastman Kodak Company Rochester, New York 14650 - Etats-UnisЦифровая фоторамка изготовлена в Китае; остальные элементы в соответствии с маркировкой

#### **Licence**

La fourniture de ce produit n'équivaut pas à un transfert de licence et ne confère pas le droit de distribuer les contenus créés à partir dudit produit sur des systèmes de télédiffusion (chaînes hertziennes, satellites, câblées et/ou autres canaux de distribution) générateurs de recettes, sur des applications de streaming (via Internet, des intranets et/ou d'autres réseaux), sur d'autres systèmes de distribution de contenus (applications de musique payantes ou de musique à la demande et équivalents) ou sur des supports physiques (CD, DVD, puces semi-conductrices, disque durs, cartes mémoire et équivalents). Une utilisation de ce type requiert une licence indépendante. Pour obtenir plus d'informations, veuillez consulter le site <http://mp3licensing.com>.

# **Kodak**

Eastman Kodak Company Rochester, New York 14650 - Etats-Unis © Eastman Kodak Company, 2008 Kodak et EasyShare sont des marques d'Eastman Kodak Company. 4F8179\_fr

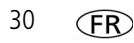